Wer seinem fli4l Router ein Infodisplay spendiert hat, möchte auch gelegentlich einen Blick darauf werfen. Wenn nun aber der Router aufgrund seines zu geringen [WAF](http://en.wikipedia.org/wiki/Woman_acceptance_factor) in die Besenkammer oder - noch schlimmer - in den Keller verbannt werden muß, hilft der Einsatz von **[lcd4linux](http://ssl.bulix.org/projects/lcd4linux/)** weiter. Die nachfolgenden Installationsschritte basieren auf OpenSuse Linux 10.3. Für andere Linux Distributionen sollte eine Anpassung kein Problem sein.

## !! - **Hinweis** - !!

Alle Aktionen **müßen** als Administrator **root** durchgeführt werden !!

## **Vorbereiten der Installation**

Als Vorbereitung zur eigentlichen Installation von lcd4linux ist mit Yast erst einmal sicherzustellen, daß folgende Pakete installiert sind:

- serdisplib, serdisplib-devel, serdisplib-tool
- ncurses, ncurses-devel
- libusb, libusb-devel
- autoconf

Dann noch die aktuelle Version von [lcd4linux](http://lcd4linux.bulix.org/) herunterladen und entpacken:

```
# wget xyz.tar.gz
# tar xfz xyz.tar.gz
# cd xyz
```
## **Kompilieren und Installieren von ''lcd4linux''**

Wenn die Vorbereitung geklappt hat sollte es jetzt beim Kompilieren von lcd4linux keine Probleme geben.

```
# ./configure --prefix=/usr --target=i486 --sysconfdir=/etc/lcd4linux/ --
localstatedir=/var --without-x \
  --without-python --with-drivers=all,\!PNG,\!X11 --with-plugins=all,\!xmms
```
Gab es keien Fehlermeldungen kann der kompiliervorgang mit make angestoßen werden:

# make

War auch dass erfolgreich kann die Installation folgen:

```
# make install
```
Das fertige Binary liegt nun unter /usr/bin.

From: <https://von-thuelen.de/>- **Christophs DokuWiki**

Permanent link: **[https://von-thuelen.de/doku.php/wiki/projekte/dsl\\_rate\\_display2/uebersicht](https://von-thuelen.de/doku.php/wiki/projekte/dsl_rate_display2/uebersicht)**

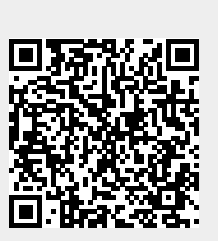

Last update: **2020/04/15 20:22**